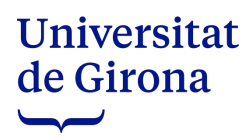

## **COM ACCEDIR AL CALENDARI ELECTORAL**

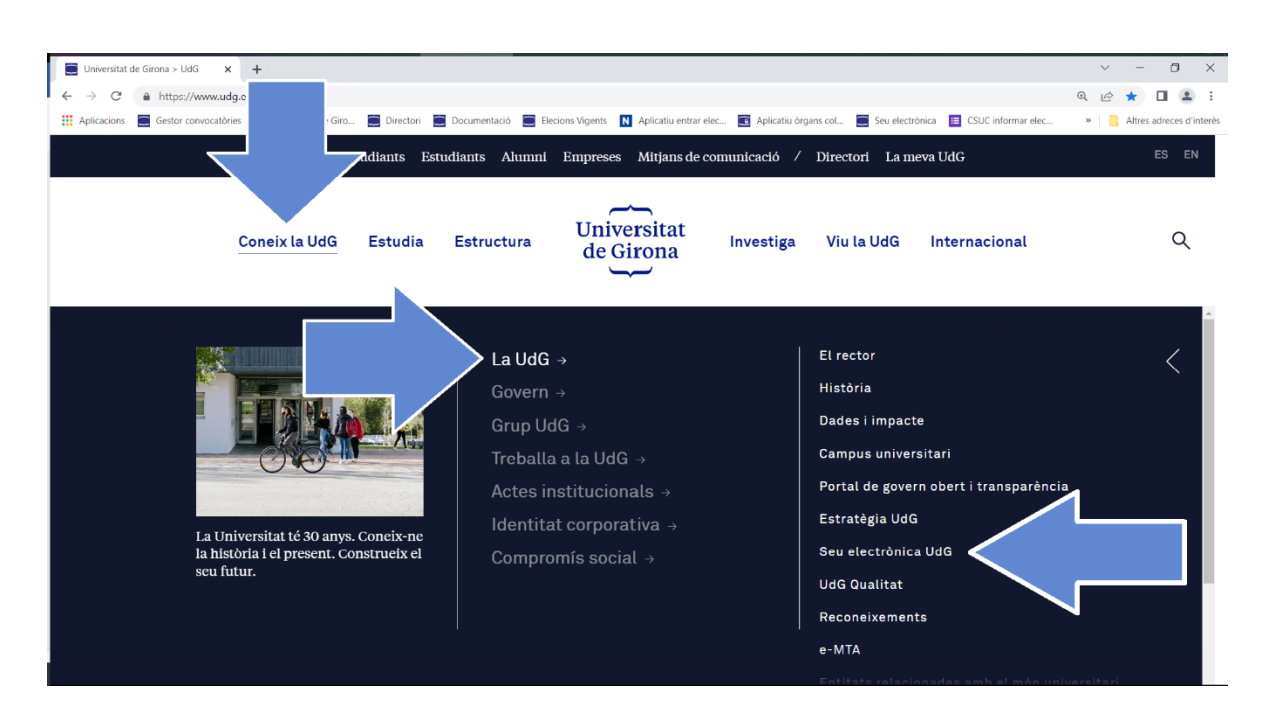

## [www.udg.edu](http://www.udg.edu/) → Coneix la UdG → La UdG → Seu electrònica

També es pot accedir a la *Seu electrònica* des del final de la pàgina web.

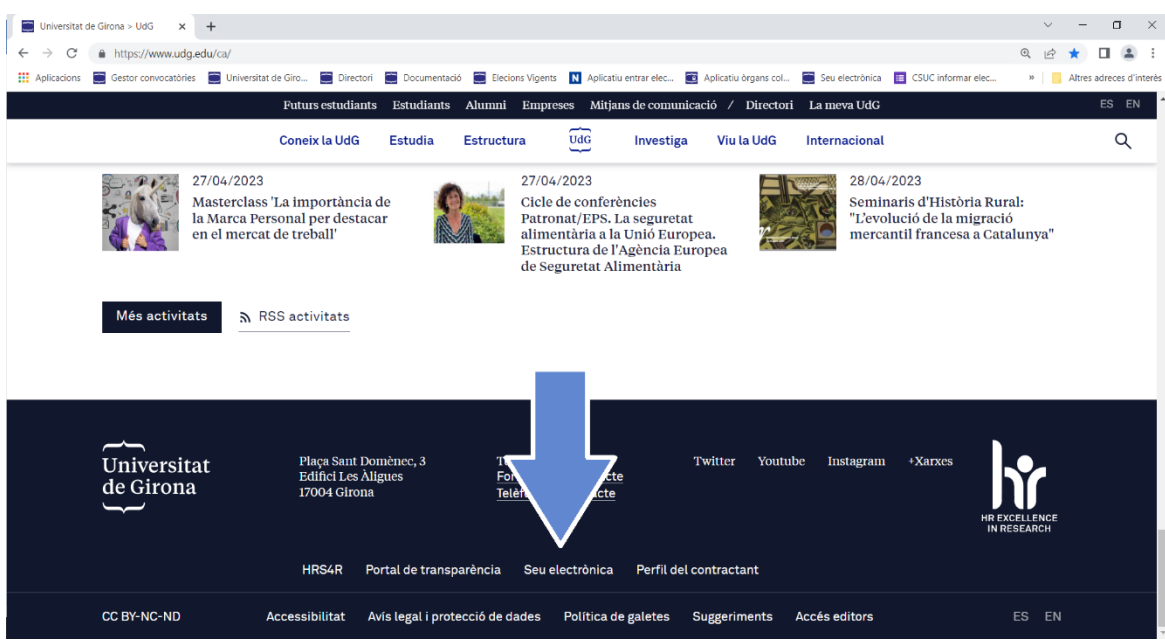

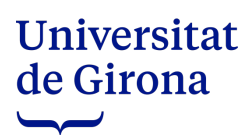

Una vegada a la *Seu electrònica* s'ha d'escollir l'opció *Eleccions.*

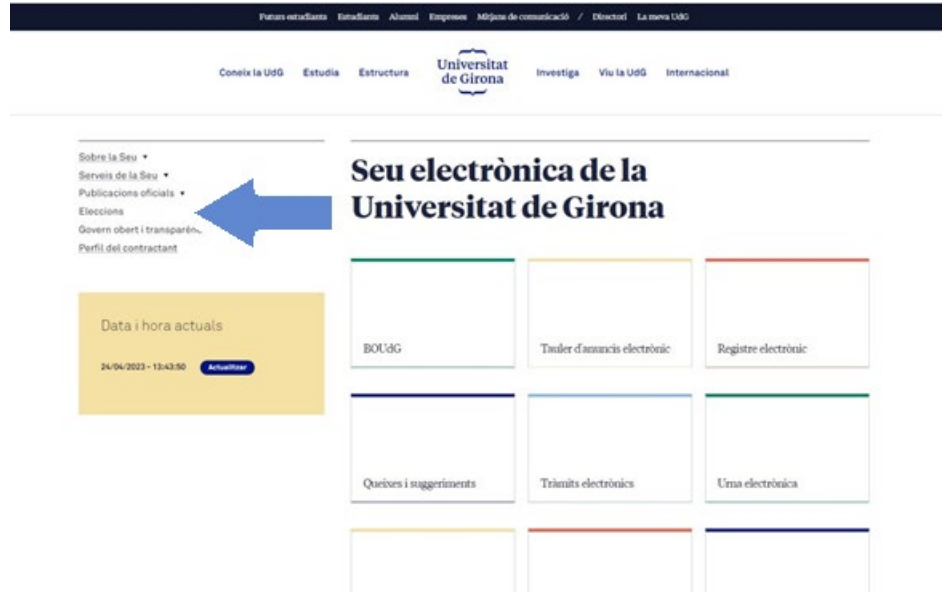

Seleccionar el procediment electoral.

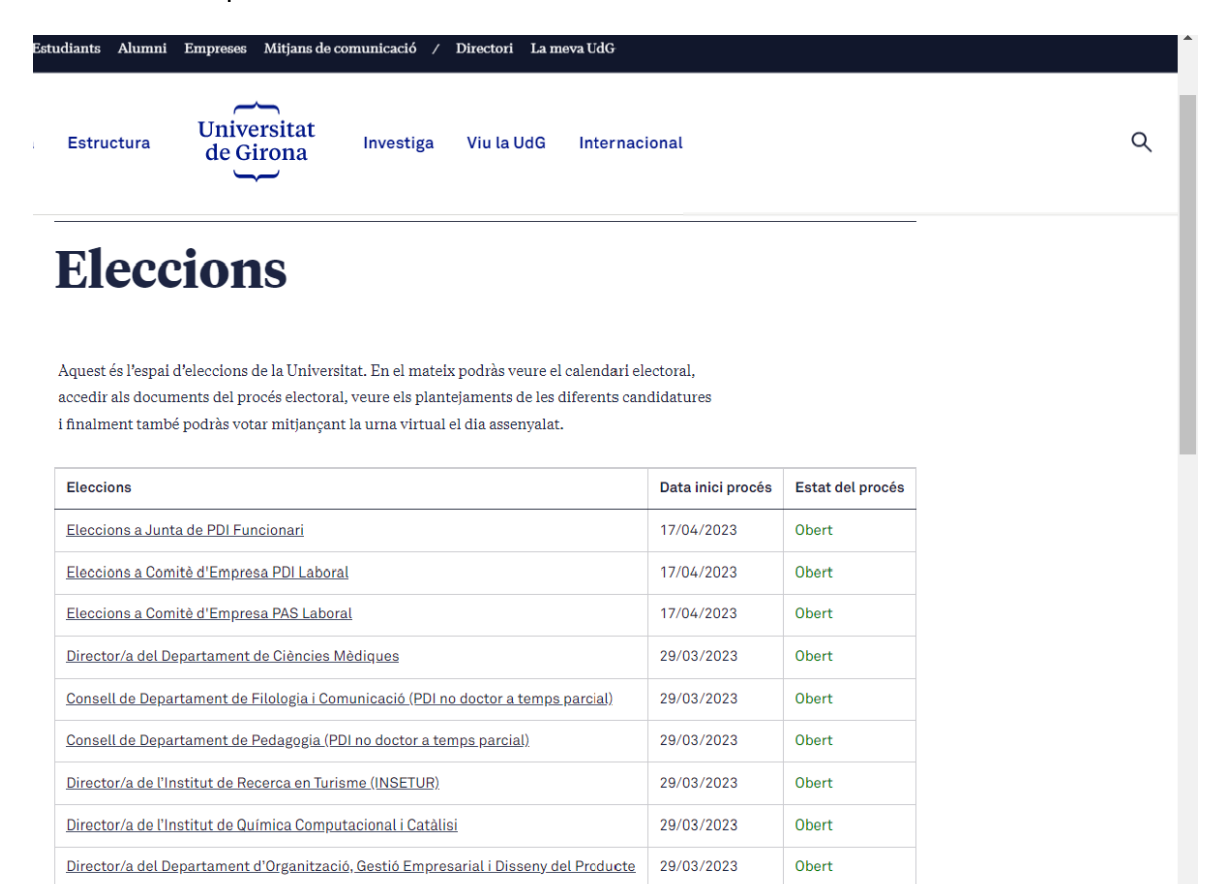

## Universitat de Girona  $\overline{\phantom{0}}$

Les dates del *Calendari electoral* s'aniran activant a mesura que transcorri el calendari.

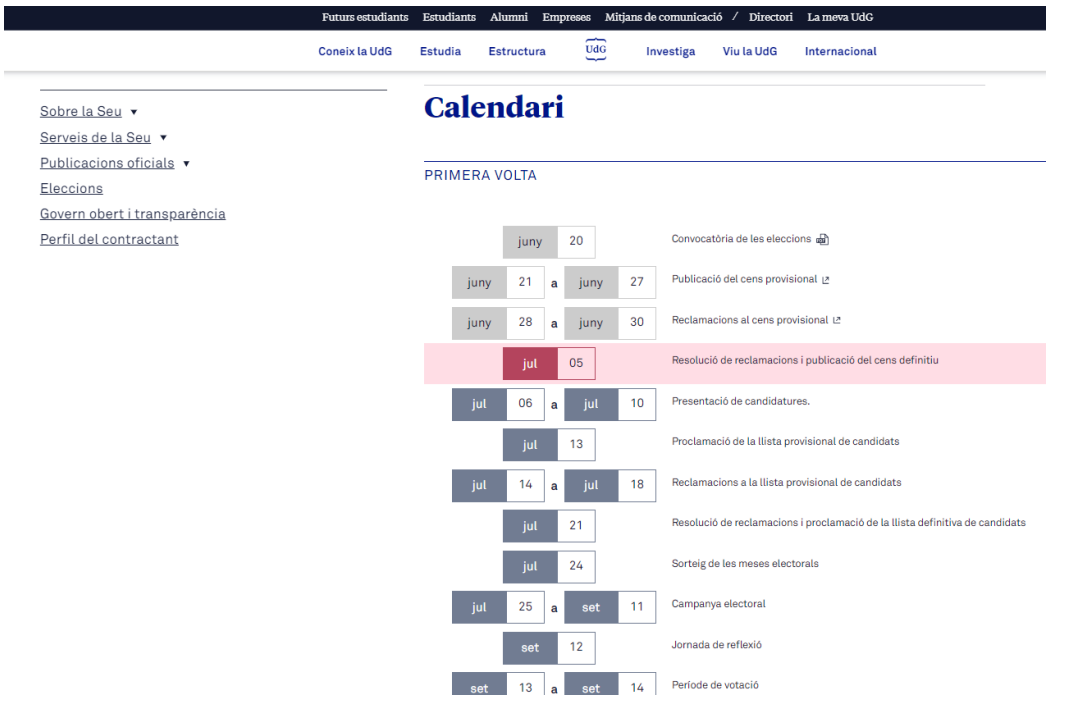